## 賞与(期末手当・勤勉手当)支給割合 変更手順のご案内

※必ず、賞与計算前に作業を行ってください。

賞与の計算式の変更 ついり ついり おおし おおおし おおおおく おおおく 初期設定 ⇒ 支給控除項目マスタ

賞与の計算式の変更を行います。

1. [支給区分]のプルダウンメニューより「賞与」を選択します。

。<br>※<mark>※※</mark>支給控除項目マスター 支給控除項目マスタ 支給区分 給与 v 項目区分 支給 v 個別入力<mark>贊与 い事</mark>

2. [区分コード][項目コード]を入力 または 左側の一覧より、今回変更を行う項目を選択します。

3. [計算区分]の 計算式設定 をクリックします。

※下図は画面サンプルとして「期末(冬:一般)」を表示しています。

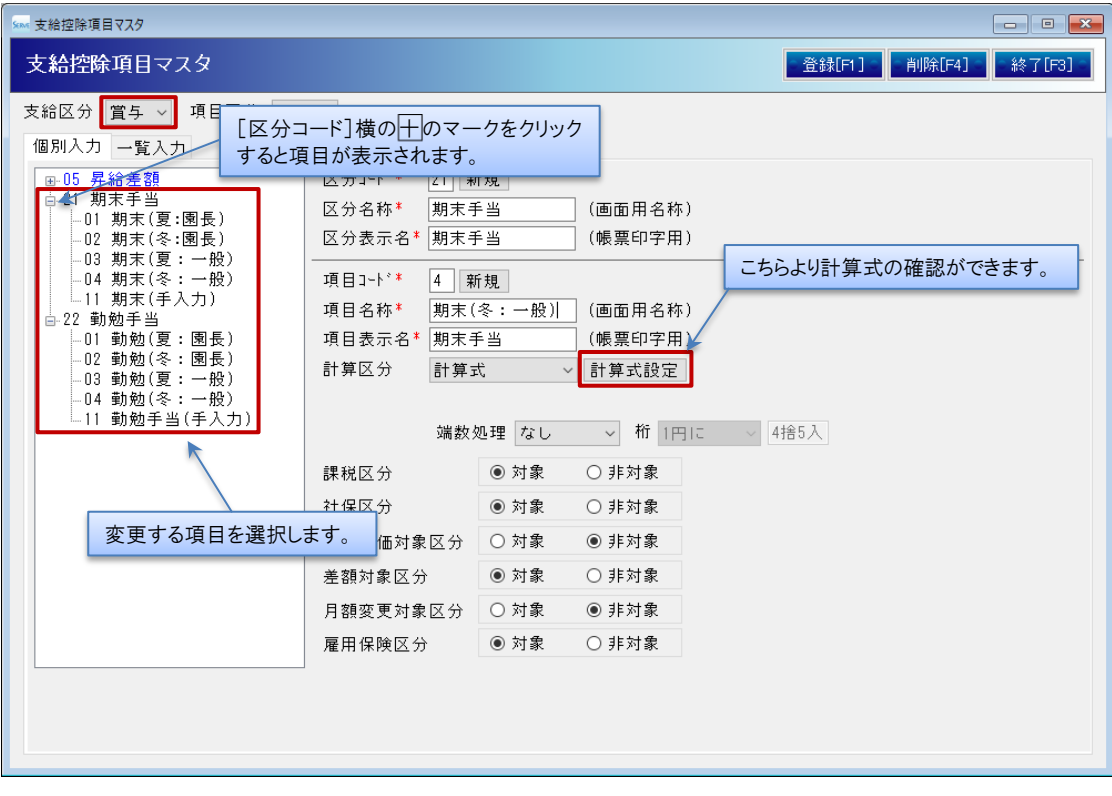

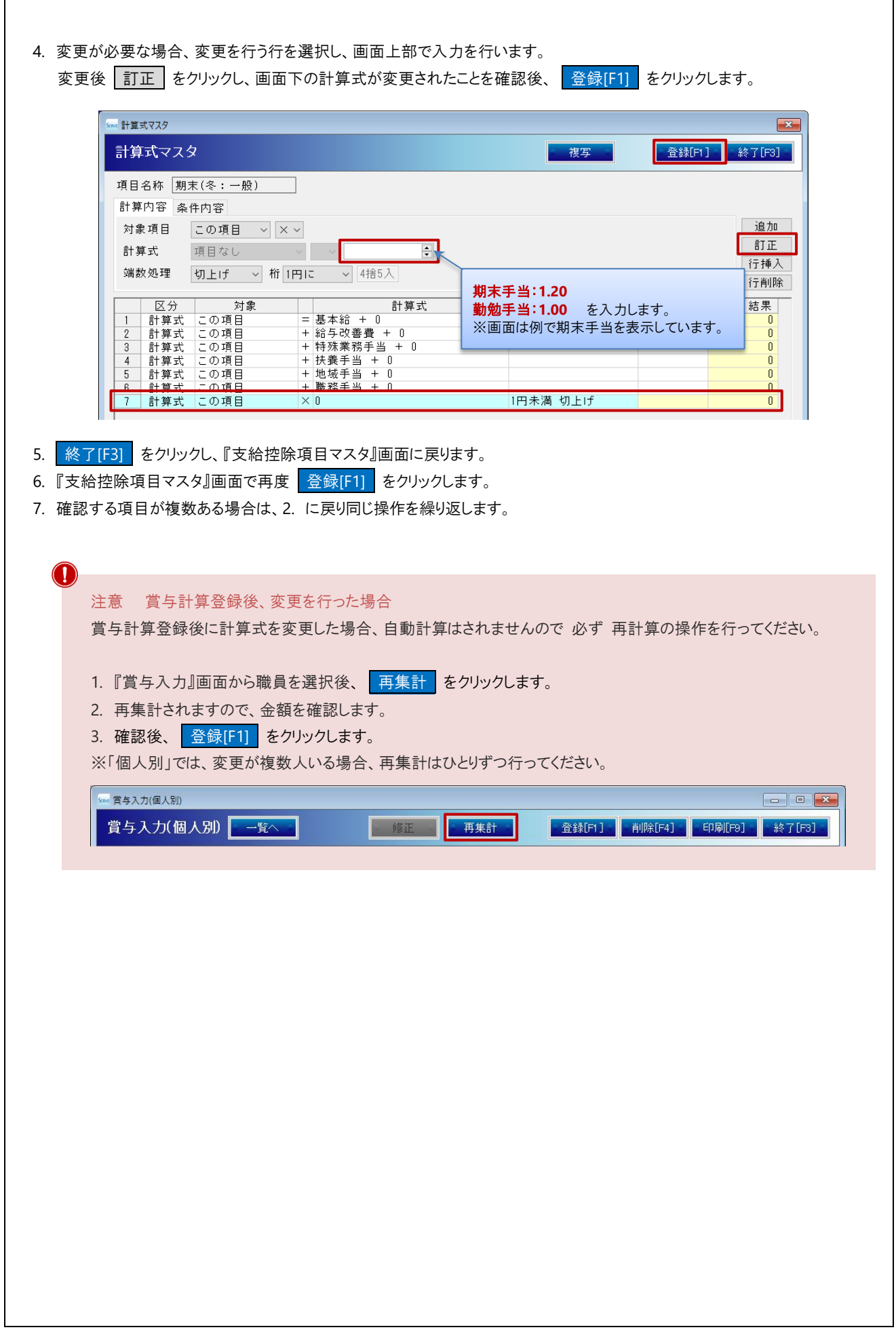